### **Programming with Legacy OpenGL (Pre OpenGL 3.1)**

Prof. George Wolberg Dept. of Computer Science City College of New York

## **Objectives**

- •Build a complete first program
	- Introduce a standard program structure using basic OpenGL (pre 3.1)
	- Why start with pre OpenGL 3.1 (legacy code)?
		- Easier learning curve
		- Familiarity with lots of existing code already written in it.
- •Simple viewing
	- Two-dimensional viewing as a special case of three-dimensional viewing
- Initialization steps and program structure

# **OpenGL Functions**

- Primitives
	- Points
	- Line Segments
	- Triangles
- Attributes
- Transformations
	- Viewing
	- Modeling
- Control (GLUT)
- Input (GLUT)
- Query

### **OpenGL State**

- •OpenGL is a state machine
- •OpenGL functions are of two types
	- Primitive generating
		- Can cause output if primitive is visible
		- How vertices are processed and appearance of primitive are controlled by the state
	- State changing
		- Transformation functions
		- Attribute functions

# **Lack of Object Orientation**

- •OpenGL is not object oriented so there are multiple functions for a given logical function
	- -**glUniform3f**
	- -**glUniform2i**
	- -**glUniform3dv**

### **OpenGL Function Format**

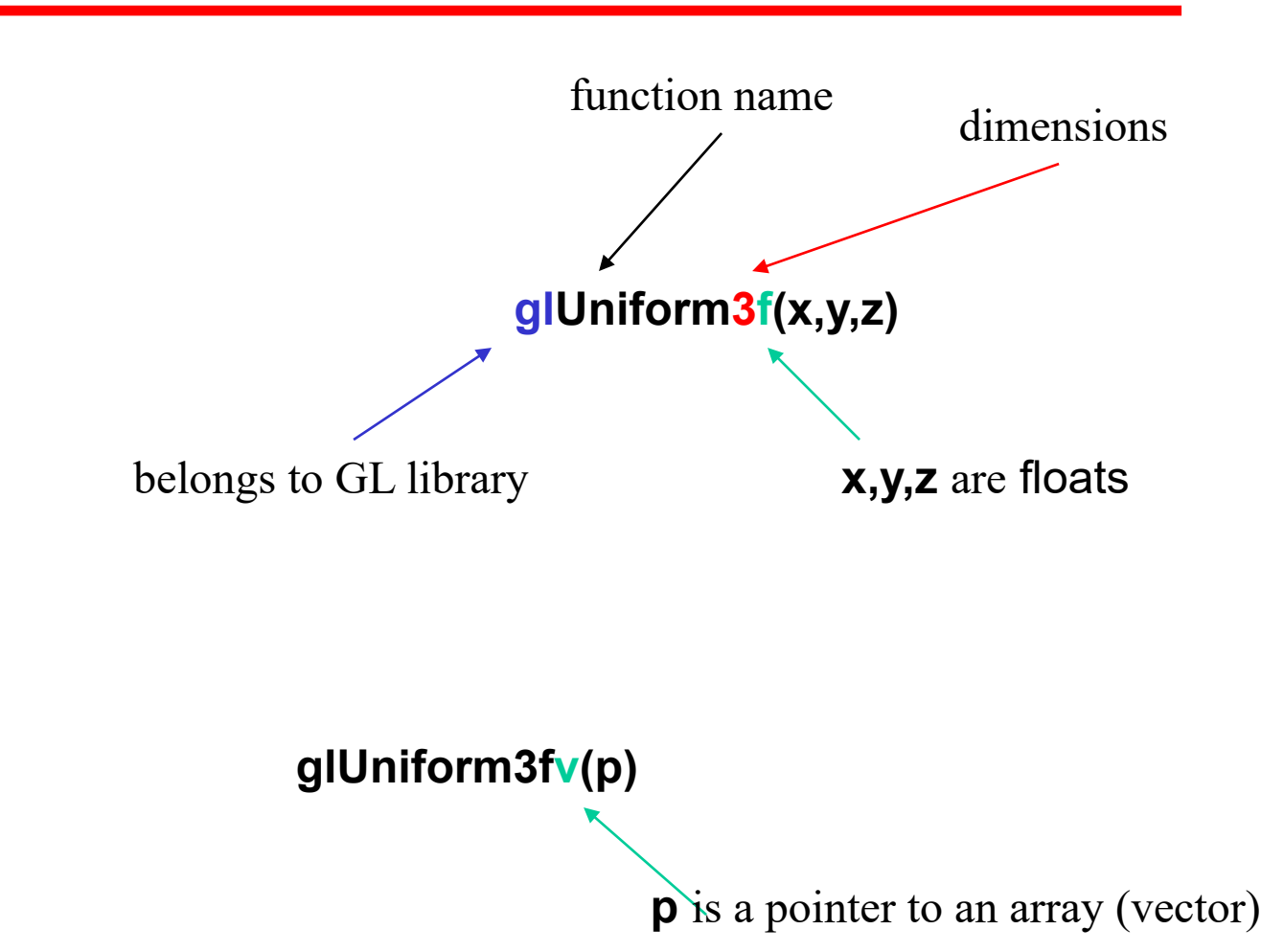

### **Example (old style)**

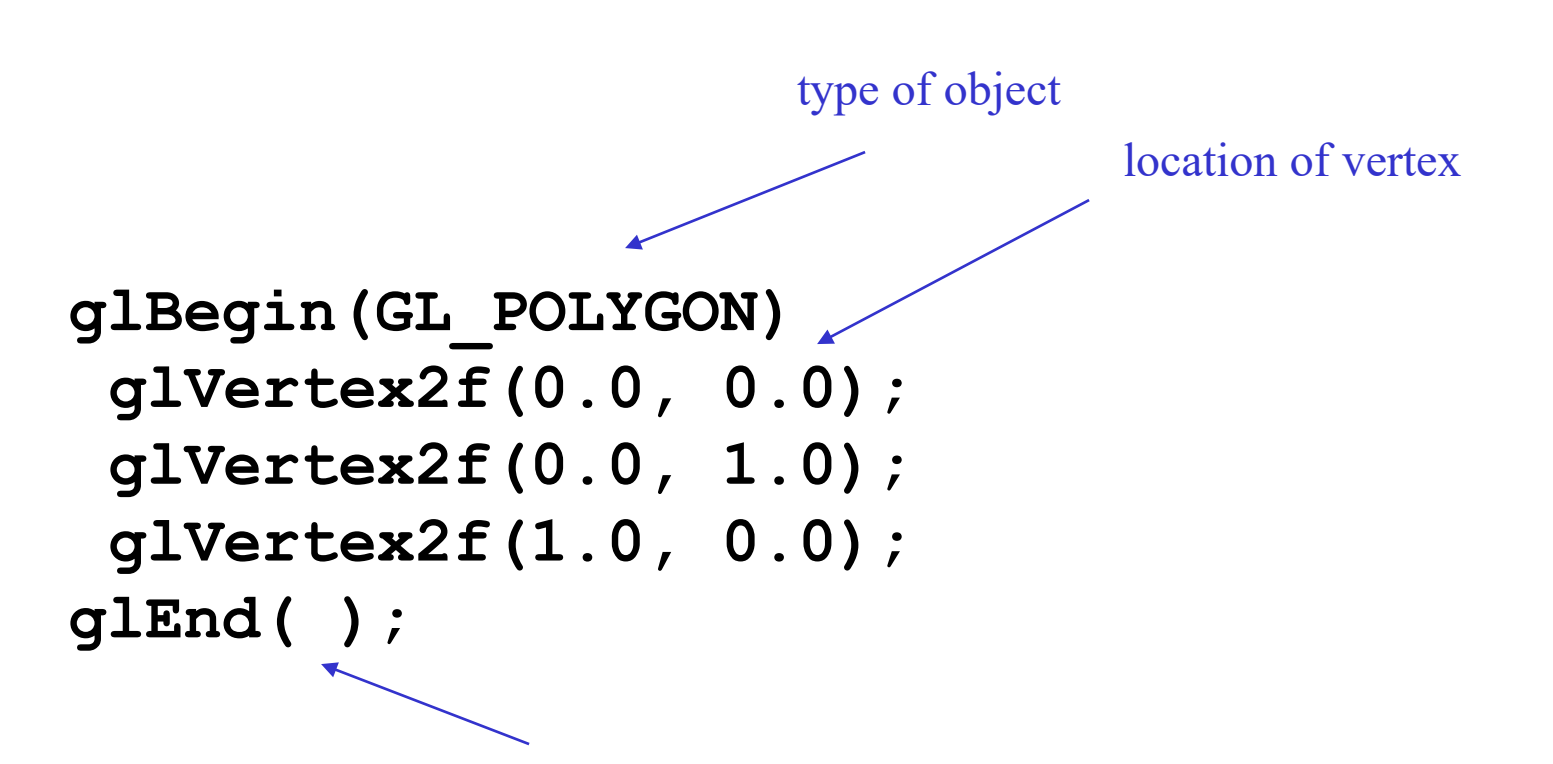

end of object definition

## **A Simple Program: It Used to be Easy**

```
#include <GL/glut.h>
void mydisplay(){
      glClear(GL_COLOR_BUFFER_BIT);
      glBegin(GL_QUAD);
            glVertex2f(-0.5,-0.5);
            glVertex2f(-0.5, 0.5);
            glVertex2f( 0.5, 0.5);
            glVertex2f( 0.5,-0.5);
      glEnd();
}
int main(int argc, char** argv){
      glutCreateWindow("simple"); 
      glutDisplayFunc(mydisplay); 
      glutMainLoop();
}
```
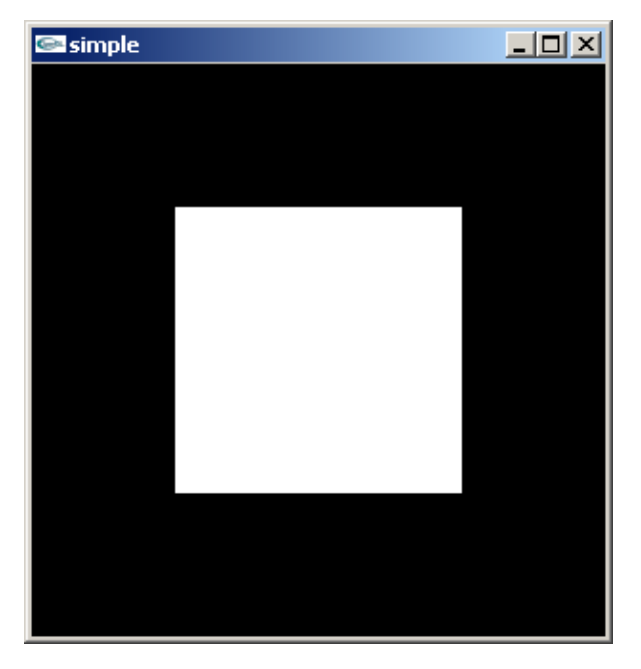

# **GLUT**

- •OpenGL Utility Toolkit (GLUT)
	- Provides functionality common to all window systems
		- Open a window
		- Get input from mouse and keyboard
		- Menus
		- Event-driven
	- Code is portable but GLUT lacks the functionality of a good toolkit for a specific platform
		- No sliders, spinboxes, combo boxes, radio buttons, …
		- We will use Qt instead

### **Event Loop**

- •Note that the program specifies a *display callback* function named **mydisplay**
	- Every glut program must have a display callback
	- The display callback is executed whenever OpenGL decides the display must be refreshed, for example when the window is opened
	- The **main** function ends with the program entering an event loop

### **OpenGL Camera**

- •OpenGL places a camera at the origin in object space pointing in the negative *z* direction
- (right, top, far) •The default viewing volume is a box centered at the origin with sides of length 2

(left, bottom, near

# **Orthographic Viewing**

In the default orthographic view, points are projected forward along the *z* axis onto the plane *z=0*

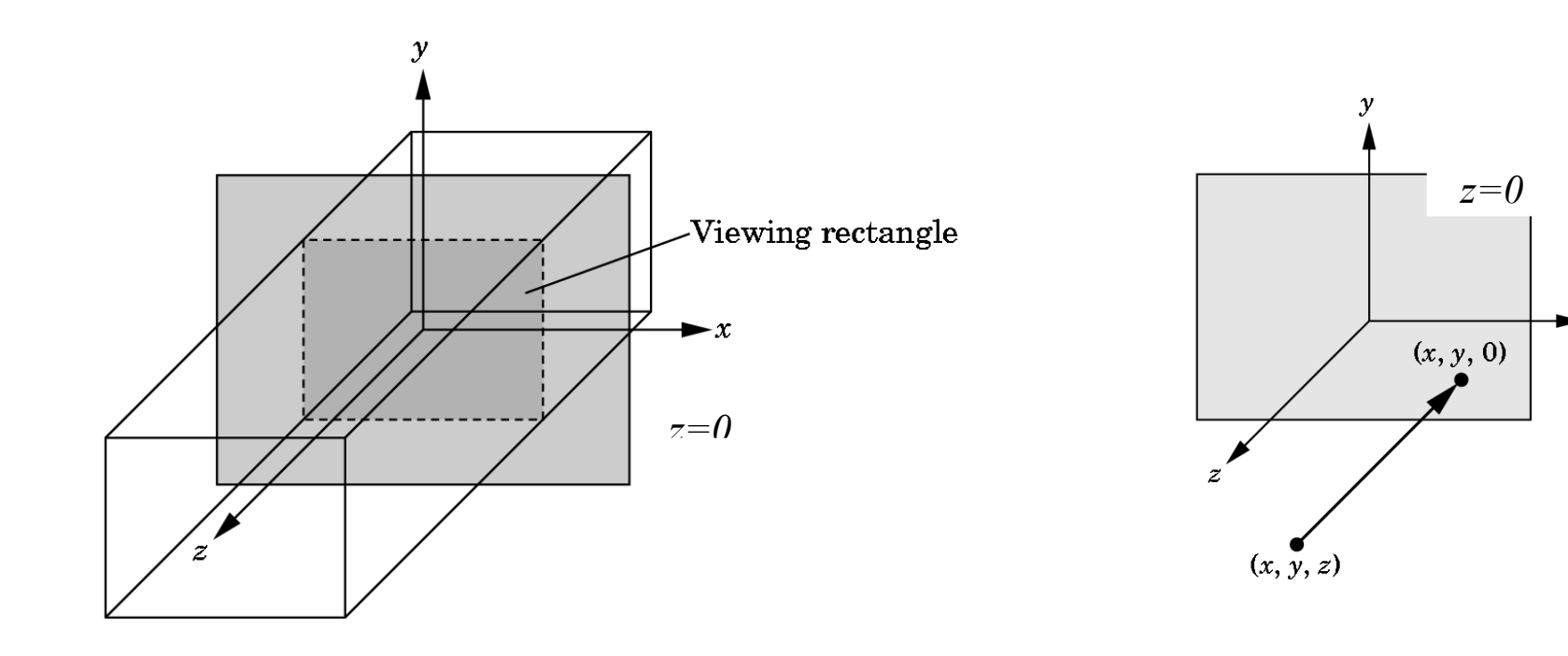

### **Viewports**

- •Do not have to use the entire window for the image: **glViewport(x,y,w,h)**
- •Values in pixels (window coordinates)

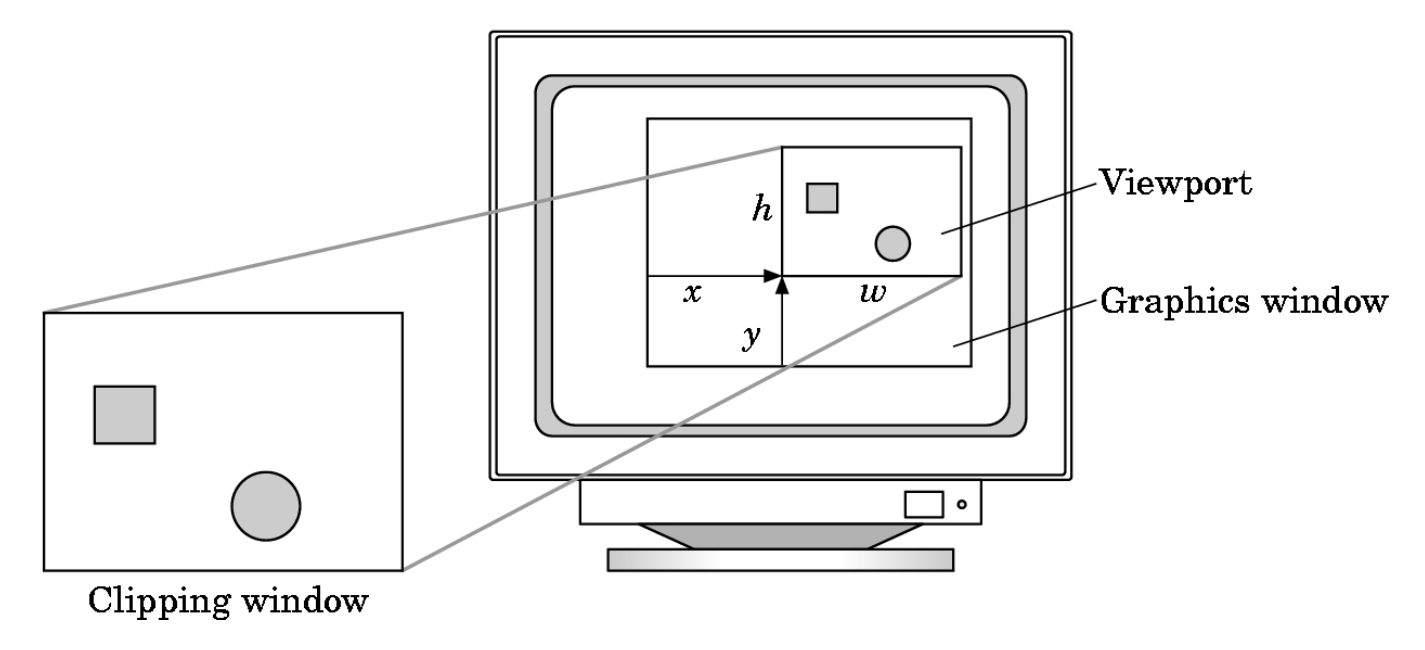

## **Program Structure**

- Most OpenGL programs have a similar structure that consists of the following functions
	- -**main()**:
		- Opens main window with control panel and OpenGL canvas
		- Enters event loop (last executable statement)
	- -**initializeGL()**: sets the state variables
		- Viewing
		- Attributes
	- -**resizeGL():**handles window resizing event
		- Sets viewport
		- Sets viewing coordinates for orthographic or perspective projection
	- -**paintGL ():**render scene
		- Clear framebuffer
		- Call glVertex\*() to draw primitives (triangles, polygons)

### **initializeGL()**

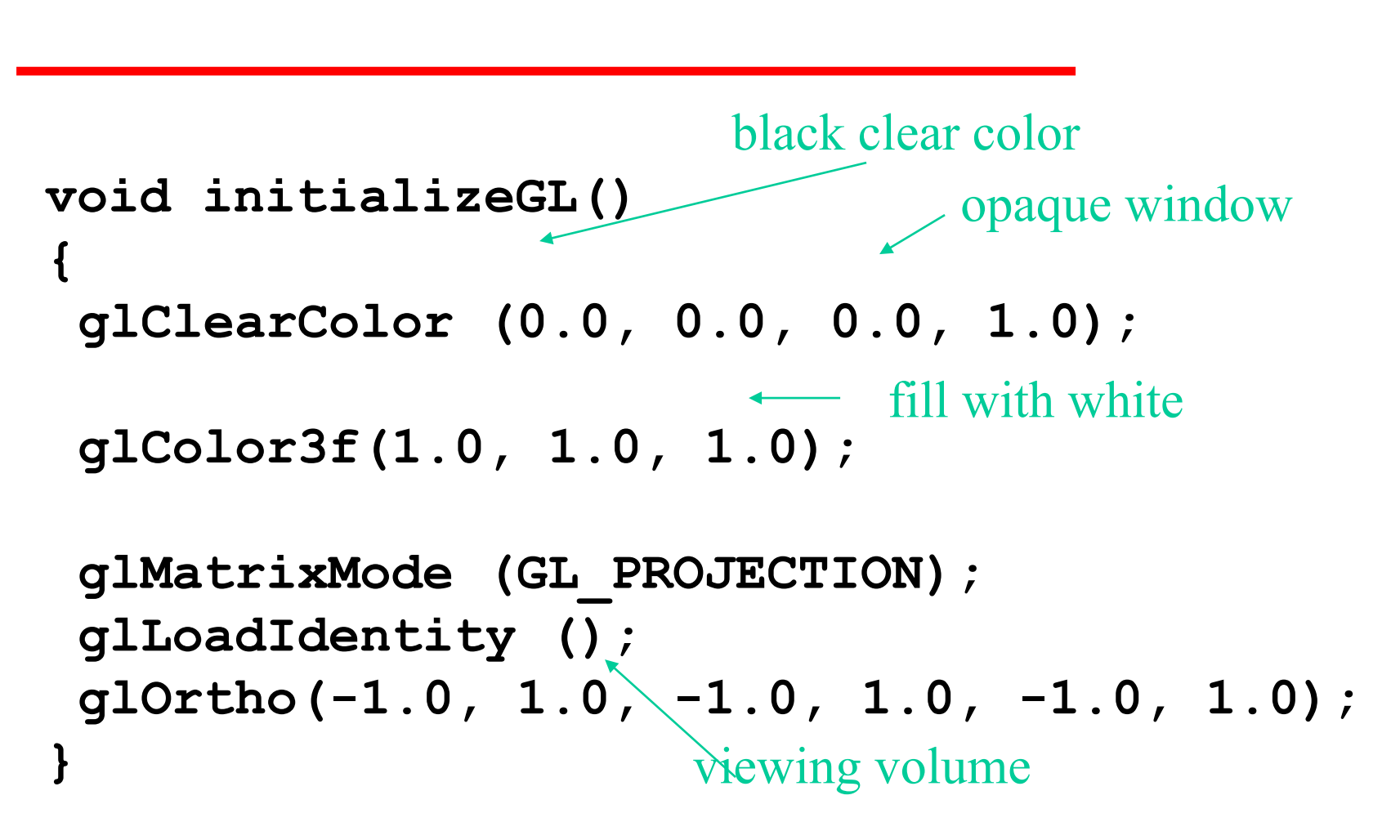

## **Transformations and Viewing**

- In OpenGL, the projection is carried out by a projection matrix (transformation)
- There is only one set of transformation functions so we must set the matrix mode first **glMatrixMode (GL\_PROJECTION)**
- Transformation functions are incremental so we start with an identity matrix and alter it with a projection matrix that gives the view volume

```
glLoadIdentity (); 
glOrtho(-1.0, 1.0, -1.0, 1.0, -1.0, 1.0);
```
# **2D and 3D Viewing**

- In **glOrtho(left, right, bottom, top, near, far)** the near and far distances are measured from the camera
- 2D vertex commands place all vertices in the plane z=0
- In 2D, the view or clipping volume becomes a *clipping window*

# **paintGL()**

```
void paintGL()
{
     glClear(GL_COLOR_BUFFER_BIT); 
     glBegin(GL_POLYGON); 
           glVertex2f(-0.5,-0.5); 
           glVertex2f(-0.5, 0.5); 
           glVertex2f( 0.5, 0.5); 
           glVertex2f( 0.5,-0.5); 
     glEnd();
     glFlush();
```
**}**

#### **Pre-OpenGL 3.1 Primitives**

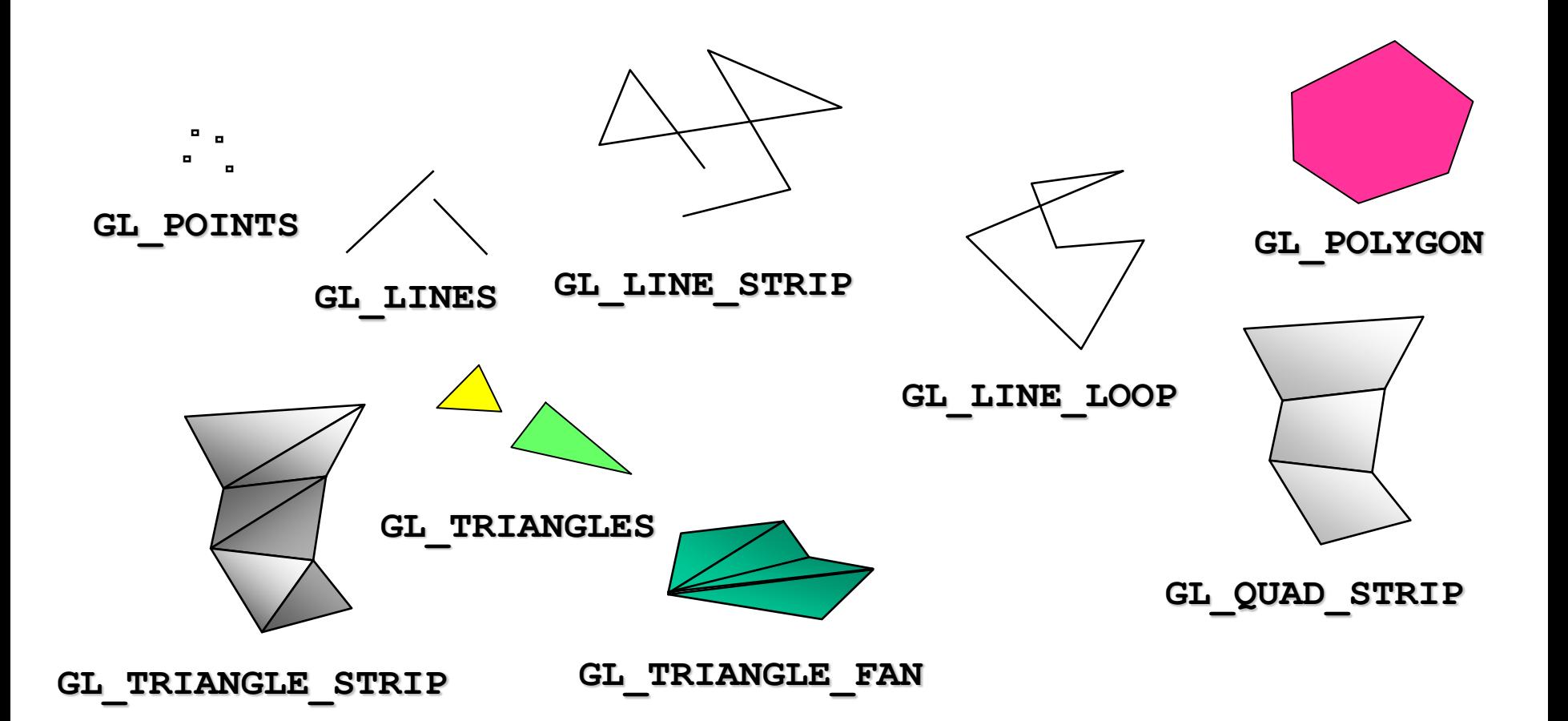

19

### **Example: Drawing an Arc**

•Given a circle with radius *r,* centered at (*x,y*), draw an arc of the circle that sweeps out an angle  $θ$ .

> for  $0 \le \theta \le 2\pi$ .  $(x, y) = (x_0 + r\cos\theta, y_0 + r\sin\theta),$

### **Example Using Line Strip Primitive**

```
void drawArc(float x, float y, float r,
            float t0, float sweep)
{
     float t, dt; // angle
     int n = 30; // # of segments
     int i;
     t = t0 * PI/180.0; // radians
     dt = sweep * PI/(180*n); // increment
     glBegin(GL_LINE_STRIP);
     for(i=0; i<=n; i++, t += dt)
           glVertex2f(x + r*cos(t), y + r*sin(t));
     glEnd();
```
**}**

### **Color and State**

- The color as set by **glColor** becomes part of the state and will be used until changed
	- Colors and other attributes are not part of the object but are assigned when the object is rendered
- We can create conceptual *vertex colors* by code such as

**glColor glVertex glColor glVertex**

### **First Assignment: Tessellation and Twist**

•Consider rotating a 2D point about the origin  $x' = x \cos \theta - y \sin \theta$ 

 $y' = x \sin \theta + y \cos \theta$ 

•Now let amount of rotation depend on distance from origin giving us **twist**

$$
x' = x \cos(d\theta) - y \sin(d\theta)
$$
  

$$
y' = x \sin(d\theta) + y \cos(d\theta)
$$
  

$$
d \propto \sqrt{x^2 + y^2}
$$

#### **Example**

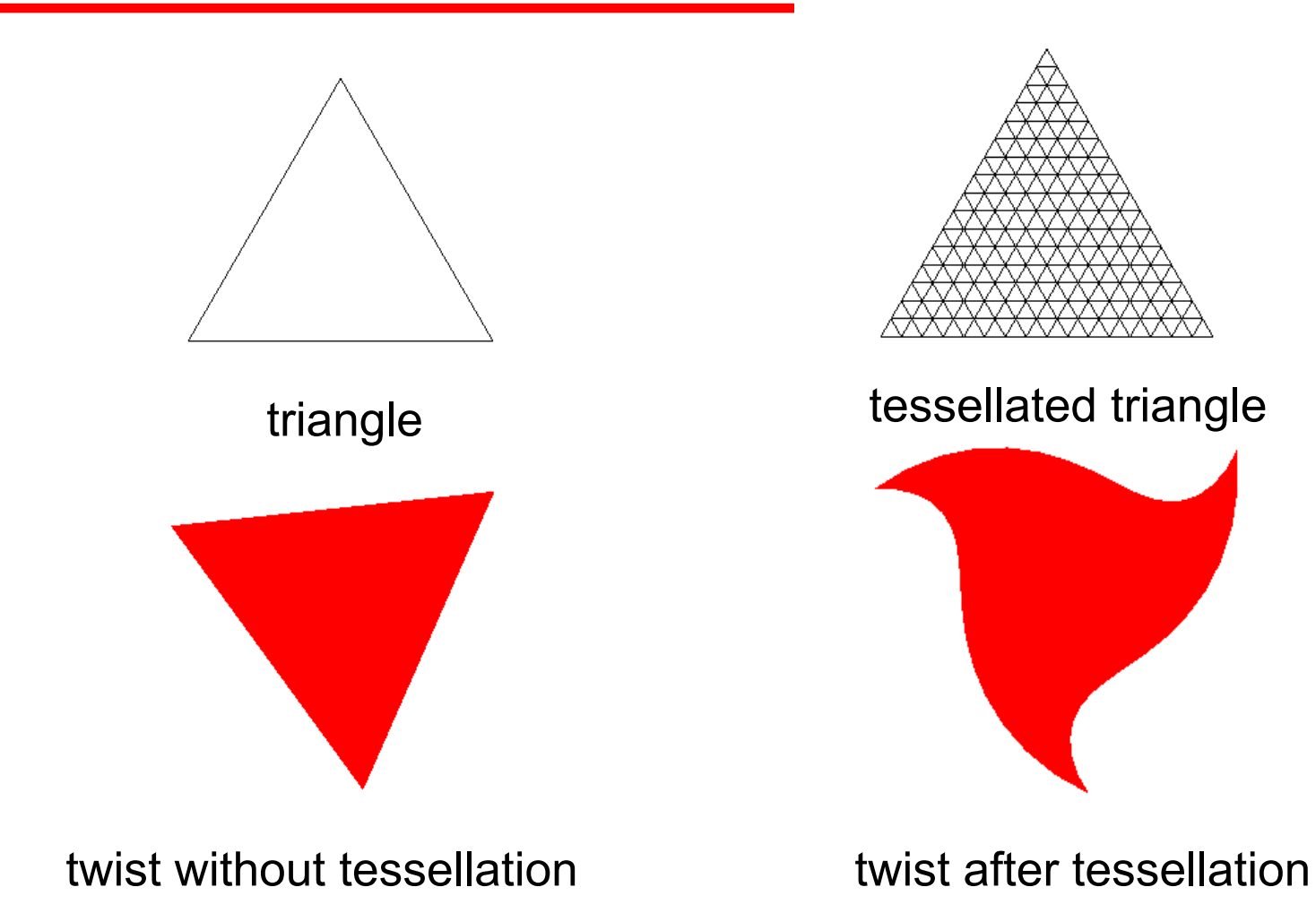

### **initializeGL()**

```
void initializeGL()
{
 // init vertex and color buffers
 initBuffers();
```

```
// init state variables
 glClearColor (0.0, 0.0, 0.0, 1.0);
 glColor3f(1.0, 1.0, 1.0); 
}
```
### **resizeGL()**

```
void resizeGL(int w, int h)
{
       // compute aspect ratio
       float ar = (float) w / h;
       // set xmax, ymax
       float xmax, ymax;
       if(ar > 1.0) { // wide screen
               xmax = ar;
               ymax = 1.;
       } else { // tall screen
               xmax = 1.;
               ymax = 1/ar;
        }
       // set viewport to occupy full canvas
       glViewport(0, 0, w, h);
       // init viewing coordinates for orthographic projection
       glLoadIdentity();
       glOrtho(-xmax, xmax, -ymax, ymax, -1.0, 1.0);
}
```
## **paintGL()**

```
typedef QVector2D vec2;
typedef QVector3D vec3;
std::vector<vec2> m_points;
std::vector<vec3> m_colors;
void paintGL()
{
    // clear canvas with background values
    glClear(GL_COLOR_BUFFER_BIT);
    // draw all points in m_points
    for(uint i=0, j=0; i\leq m colors.size(); +i) {
        // set color
        glColor3f(m_colors[i][0], m_colors[i][1], m_colors[i][2]);
        glBegin(GL_TRIANGLES);
                glVertex2f(m_points[j][[0], m_points[j][1]); j++;
                glVertex2f(m_points[j][[0], m_points[j][1]); j++;
                glVertex2f(m_points[j][[0], m_points[j][1]); j++;
        glEnd();
    }
```
**}**

# **initBuffers()**

```
void initBuffers()
{
 // init triangle vertices
const vec2 v[] = {
      vec2( 0.0 , 0.75),
      vec2( 0.65, -0.375),
      vec2(-0.65, -0.375)
 };
 // recursively subdivide triangle;
 // store vertices and colors in m_points[] and m_colors[]
divideTriangle(v[0], v[1], v[2], m_subdivisions);
}
```
### **divideTriangle()**

```
void divideTriangle(vec2 a, vec2 b, vec2 c, int count)
{
if(count > 0) {
      vec2 ab = vec2((a[0]+b[0]) / 2.0, (a[1]+b[1]) / 2.0);
      vec2 ac = vec2((a[0]+c[0]) / 2.0, (a[1]+c[1]) / 2.0);
      vec2 bc = vec2((b[0]+c[0]) / 2.0, (b[1]+c[1]) / 2.0);
      divideTriangle( a, ab, ac, count-1);
      divideTriangle( b, bc, ab, count-1);
      divideTriangle( c, ac, bc, count-1);
      divideTriangle(ab, ac, bc, count-1);
 } else triangle(a, b, c);
}
```
# **triangle()**

```
void triangle(vec2 a, vec2 b, vec2 c)
{
 if(m_updateColor) {
      m_colors.push_back(vec3((float) rand()/RAND_MAX,
                                (float) rand()/RAND_MAX,
                                (float) rand()/RAND_MAX));
 }
 // init geometry
 m_points.push_back(rotTwist(a));
 m_points.push_back(rotTwist(b));
```

```
m_points.push_back(rotTwist(c));
```
**}**

## **rotTwist()**

```
vec2 rotTwist(vec2 p)
{
 float d = m twist ? sqrt(p[0]*p[0] + p[1]*p[1]) : 1;
 float sinTheta = sin(d*m theta);
 float cosTheta = cos(d*m theta);
 return vec2(p[0]*cosTheta – p[1]*sinTheta,
             p[0]*sinTheta + p[1]*cosTheta);
}
                                (p.x()*p.x() + p.y()*p.y())
```
### **Programming with OpenGL: Sierpinski Gasket Example (3D)**

Prof. George Wolberg Dept. of Computer Science City College of New York

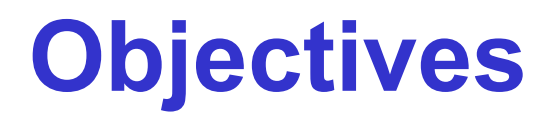

- •Develop a more sophisticated 3D example
	- Sierpinski gasket: a fractal
- •Introduce hidden-surface removal

### **Three-dimensional Applications**

- In OpenGL, two-dimensional applications are a special case of three-dimensional graphics
- •Going to 3D
	- Not much changes
	- Use **vec3, glUniform3f**
	- Have to worry about the order in which primitives are rendered or use hidden-surface removal

## **Sierpinski Gasket (2D)**

• Start with a triangle

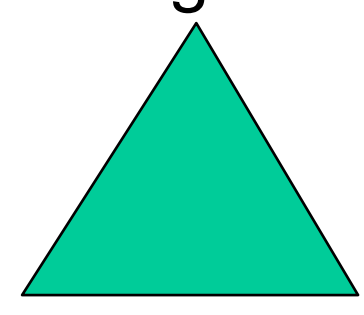

• Connect bisectors of sides and remove central triangle

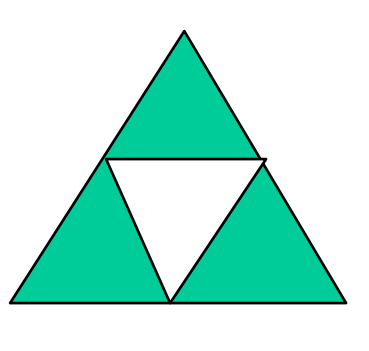

• Repeat

#### **Example**

•Five subdivisions

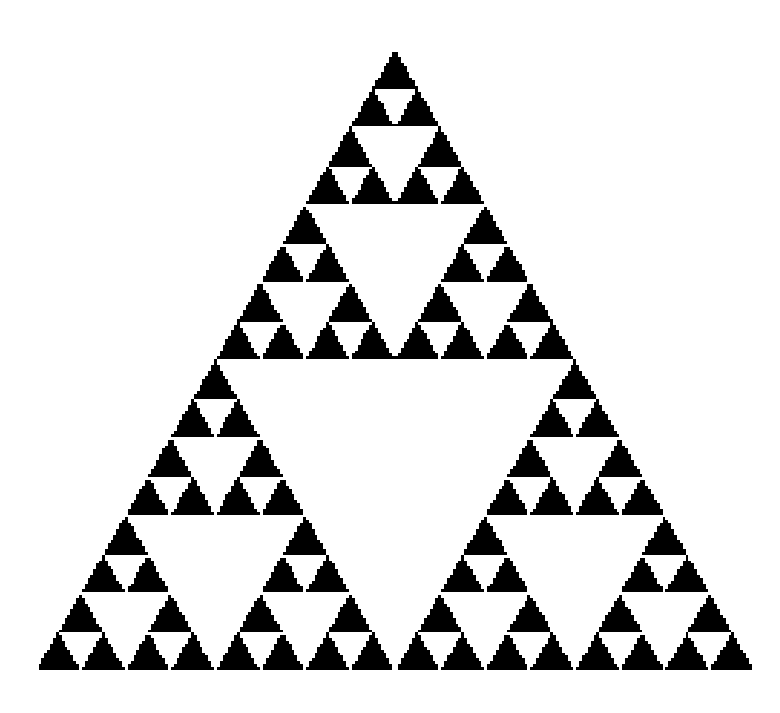

### **The gasket as a fractal**

- •Consider the filled area (black) and the perimeter (the length of all the lines around the filled triangles)
- •As we continue subdividing
	- the area goes to zero
	- but the perimeter goes to infinity
- •This is not an ordinary geometric object
	- It is neither two- nor three-dimensional
- •It is a *fractal* (fractional dimension) object

### **Gasket Program**

**// initial triangle vec2 v[3] = {vec2(-1.0, -0.58), vec2( 1.0, -0.58), vec2( 0.0, 1.15)};**

**int n; // number of recursive steps**

### **Draw one triangle**

```
// display one triangle
void triangle(vec2 a, vec2 b, vec2 c)
{
      static int i =0;
      points[ i ] = a; 
      points[i+1] = b; 
      points[i+2] = c;
      i += 3;
```
**}**

### **Triangle Subdivision**

```
// triangle subdivision using vertex numbers
void divide_triangle(vec2 a, vec2 b, vec2 c, int m)
{
    vec2 ab, ac, bc;
    if(m > 0){
        ab = (a + b)/2;
        ac = (a + c)/2;bc = (b + c)/2;
        divide_triangle(a, ab, ac, m-1);
        divide_triangle(c, ac, bc, m-1);
        divide_triangle(b, bc, ab, m-1);
    }
    // else, draw triangle at end of recursion
    else triangle(a,b,c);
}
```
### **display and init Functions**

```
void paintGL()
{
    glClear(GL_COLOR_BUFFER_BIT);
    glDrawArrays(GL_TRIANGLES, 0, NumVertices);
}
void initializeGL()
{ ...
     // v: initial triangle vertices
     // n: number of recursive steps
     divide_triangle(v[0], v[1], v[2], n);
      ...
}
```
# **Moving to 3D**

•We can easily make the program threedimensional by using

**vec3 v[3]**

#### and starting with a tetrahedron

### **3D Gasket**

•We can subdivide each of the four faces

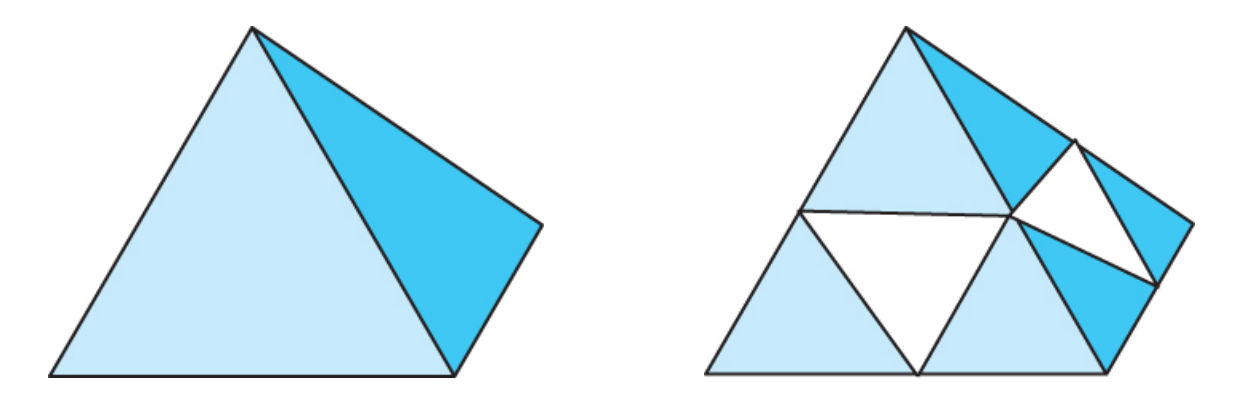

- •Appears as if we remove a solid tetrahedron from the center leaving four smaller tetrahedra
- •Code almost identical to 2D example

### **Triangle code**

```
// display one triangle
void triangle(vec3 a, vec3 b, vec3 c)
{
      static int i = 0;
      points[ i ] = a; 
      points[i+1] = b; 
      points[i+2] = c;
      i += 3
```
**}**

#### **Subdivision code**

```
// triangle subdivision using vertex numbers
void divide_triangle(vec3 a, vec3 b, vec3 c, int m)
{
    vec3 ab, ac, bc;
    if(m > 0){
        ab = (a + b)/2;
        ac = (a + c)/2;bc = (b + c)/2;
        divide_triangle(a, ab, ac, m-1);
        divide_triangle(c, ac, bc, m-1);
        divide_triangle(b, bc, ab, m-1);
    }
    // else, draw triangle at end of recursion
    else triangle(a,b,c);
}
```
### **Tetrahedron code**

```
void tetrahedron(int m)
{
    glColor3f(1.0,0.0,0.0);
    divide_triangle(v[0], v[1], v[2], m);
    glColor3f(0.0,1.0,0.0);
    divide_triangle(v[3], v[2], v[1], m);
    glColor3f(0.0,0.0,1.0);
    divide_triangle(v[0], v[3], v[1], m);
    glColor3f(0.0,0.0,0.0);
    divide_triangle(v[0], v[2], v[3], m);
}
```
### **Almost Correct**

• Because the triangles are drawn in the order they are specified in the program, the front triangles are not always rendered in front of triangles behind them

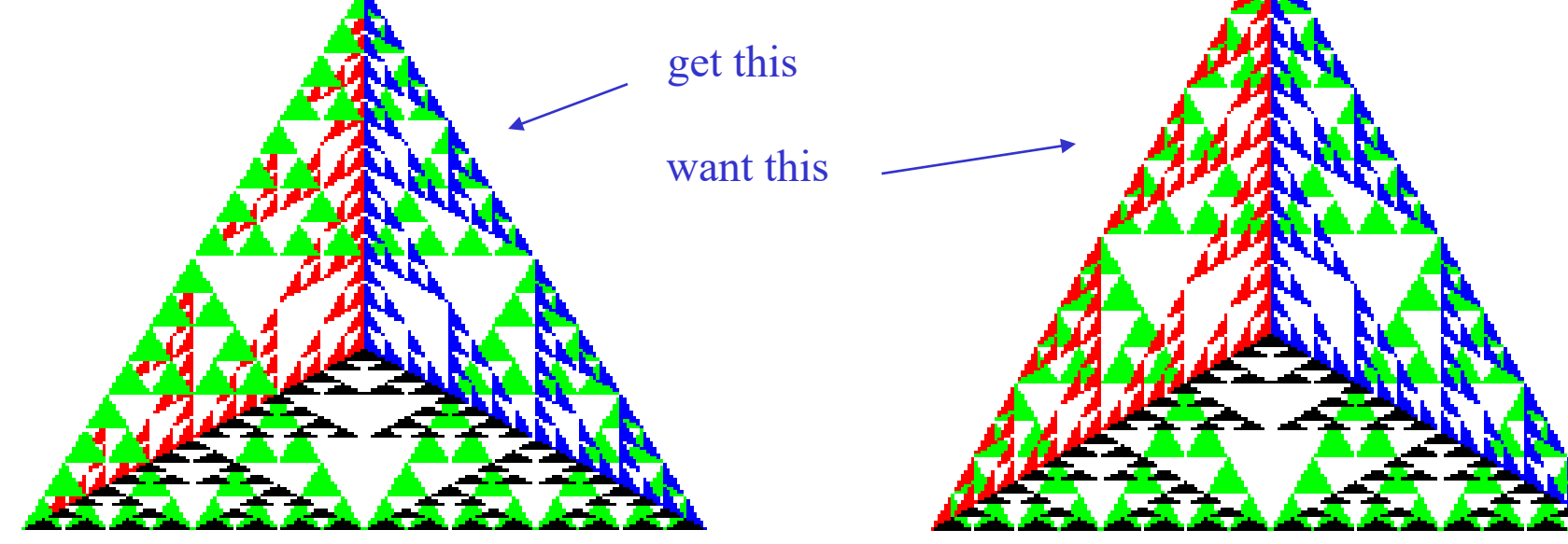

### **Hidden-Surface Removal**

- We want to see only those surfaces in front of other surfaces
- OpenGL uses a *hidden-surface* method called the *z*-buffer algorithm that saves depth information as objects are rendered so that only the front objects appear in the image

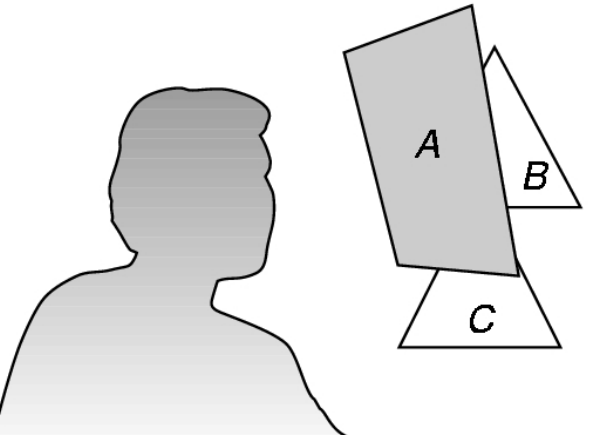

# **Using the** *Z***-buffer algorithm**

- The algorithm uses an extra buffer, the z-buffer, to store depth information as geometry travels down the pipeline
- It must be
	- Enabled in **initializeGL()**
		- **glEnable(GL\_DEPTH\_TEST)**
	- Cleared in the **paintGL()**
		- **glClear(GL\_COLOR\_BUFFER\_BIT | GL\_DEPTH\_BUFFER\_BIT)**

## **Surface vs. Volume Subdvision**

- In our example, we divided the surface of each face
- •We could also divide the volume using the same midpoints
- •The midpoints define four smaller tetrahedrons, one for each vertex
- •Keeping only these tetrahedrons removes a *volume* in the middle

#### **Volume Subdivision**

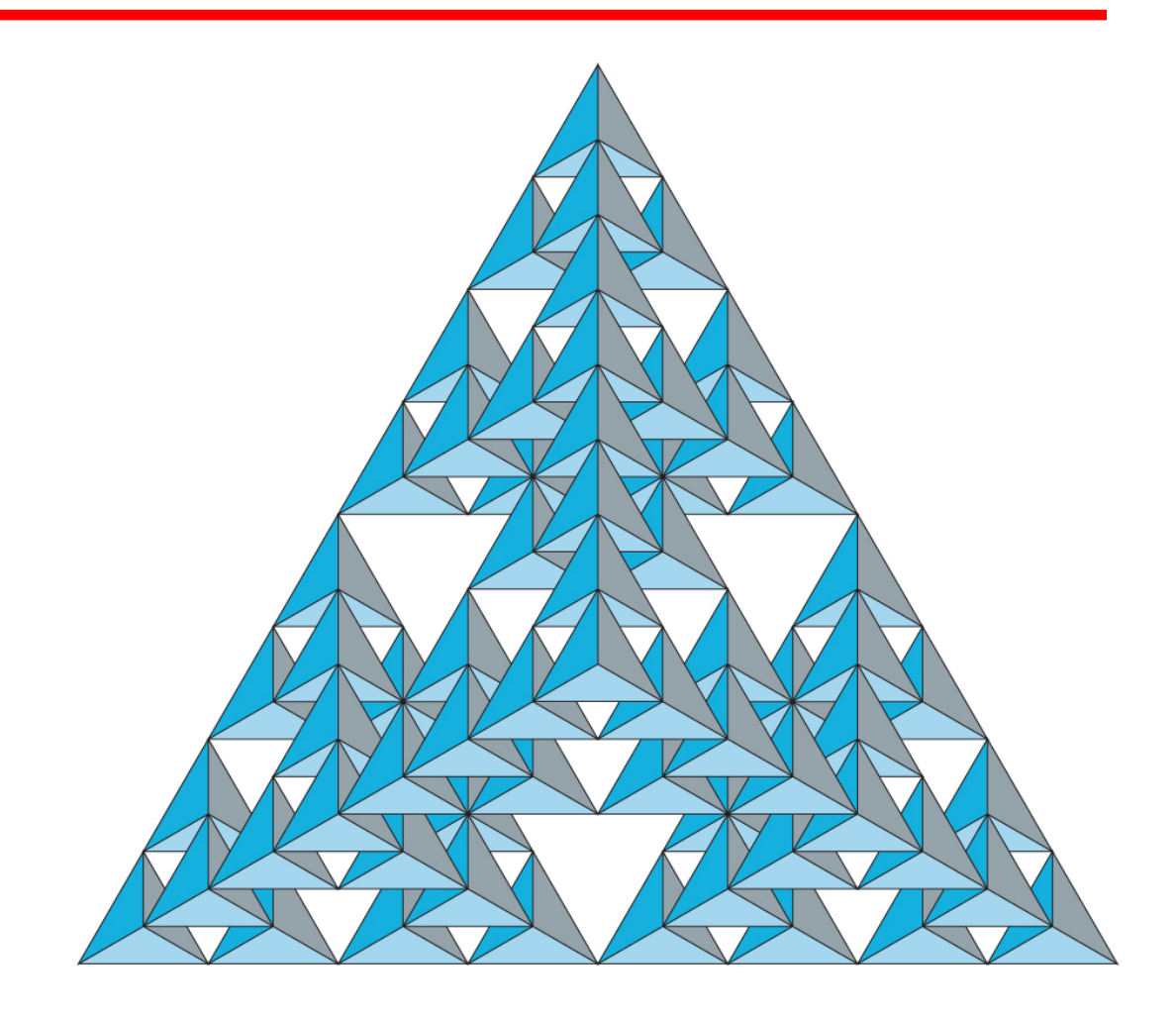

#### **Input and Interaction**

Prof. George Wolberg Dept. of Computer Science City College of New York

### **Objectives**

- •Event-driven input
- •Callback functions / slot functions
- •Window resize functions
	- Alter aspect ratio
	- Preserve aspect ratio

### **Event Mode**

- •Most systems have more than one input device, each if which can be triggered at an arbitrary time by a user
- •Each trigger generates an *event* whose measure is put in an *event queue* which can be examined by the user program

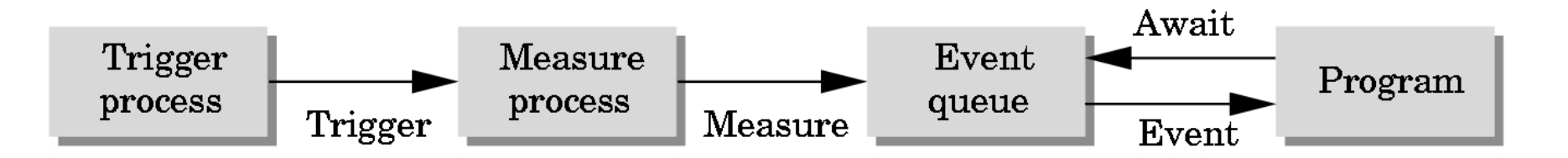

### **Event Types**

- •Window: resize, expose, iconify
- Mouse: click one or more buttons
- Motion: move mouse
- •Keyboard: press or release a key

### **Callbacks**

- •Programming interface for event-driven input
- •Define a *callback function* for each type of event the graphics system recognizes
- •In Qt, this function is known as the *slot function*
- •This user-supplied function is executed when the event occurs

#### •Qt example:

**QSlider m\_sliderTheta; QSpinBox m\_spinBoxTheta;** connect(m\_sliderTheta, SIGNAL(valueChanged(int)), this, SLOT(changeTheta(int))); **connect(m\_spinBoxTheta, SIGNAL(valueChanged(int)), this, SLOT(changeTheta(int)));**

## **changeTheta()**

```
void changeTheta(int angle)
{
   // update slider and spinbox
   m_sliderTheta->blockSignals(true);
   m_sliderTheta->setValue(angle);
   m_sliderTheta->blockSignals(false);
   m_spinBoxTheta->blockSignals(true);
   m_spinBoxTheta->setValue(angle);
   m_spinBoxTheta->blockSignals(false);
   m theta = angle * (M PI/180.); // convert to radians
   m_points.clear(); // clears points vector
   initBuffers(); // recalculates points
```
**}**

```
updateGL(); // redraw: invokes paintGL()
```
### **Qt Event Loop**

• Remember that the last line in **main.c** for a program using Qt must be **return app.exec();**

```
#include "MainWindow.h" // UI window header
int main(int argc, char **argv)
{
 QApplication app(argc, argv); // create application
 MainWindow window; // create UI window
 window.showMaximized(); // display window
 return app.exec(); // infinite processing loop
```
**}**

# **Infinite Event Loop**

- In each pass through the event loop, Qt
	- looks at the events in the queue
	- for each event in the queue, Qt executes the appropriate slot function if one is defined
	- if no slot is defined for the event, the event is ignored

# **paintGL()**

- The paintGL() function is executed whenever Qt determines that the window should be refreshed, for example
	- When the window is first opened
	- When the window is reshaped
	- When a window is exposed
	- When the user program decides it wants to change the display
- Every Qt/OpenGL program must have a paintGL()

# **Posting Displays**

- Many events may invoke paintGL()
	- Can lead to multiple executions of the display callback on a single pass through the event loop
- We can avoid this problem by instead using **updateGL(); // if using QGLWidget update(); // if using QOpenGLWidget** which sets a flag.
- Qt checks to see if the flag is set at the end of the event loop
- If set, then the paintGL() function is executed

# **Animating a Display**

• When we redraw the display through the display callback, we usually start by clearing the window

-**glClear(GL\_COLOR\_BUFFER\_BIT)**

then draw the altered display

• Problem: the drawing of information in the frame buffer is decoupled from the display of its contents

- Graphics systems use dual ported memory

• Hence we can see partially drawn display

## **Double Buffering**

- Instead of one color buffer, we use two
	- **Front Buffer**: one that is displayed but not written to
	- **Back Buffer**: one that is written to but not displayed
- Handled automatically by QGLWidget() in Qt.

# **Positioning**

- Positions in the screen window are usually measured in pixels with the origin at the top-left corner
	- Consequence of refresh done from top to bottom
- OpenGL uses a world coordinate system with origin at the bottom left
	- Must invert *y* coordinate returned by callback by height of window

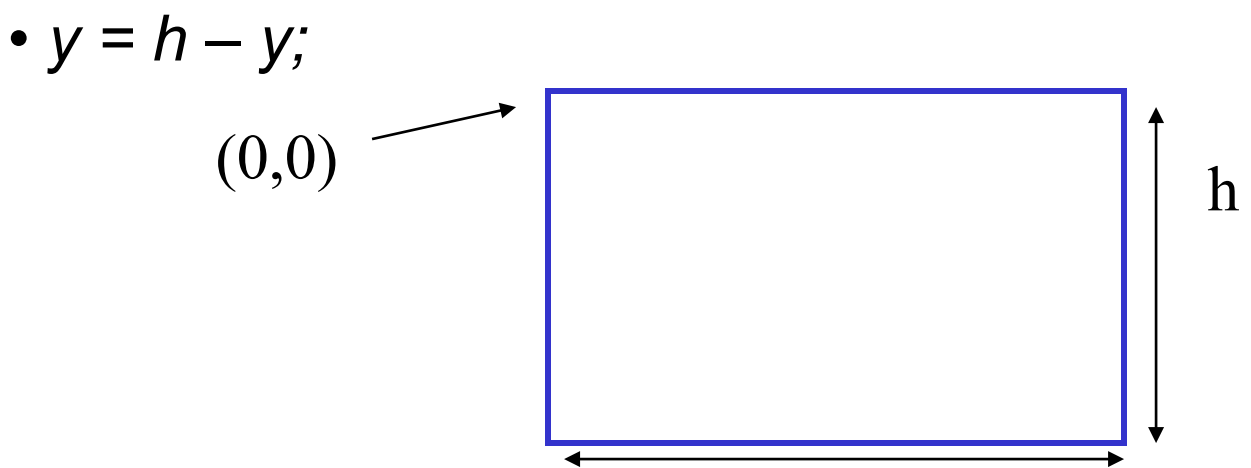

### **Obtaining the window size**

- To invert the *y* position we need the window height
	- Height can change during program execution
	- Track with a global variable
	- New height returned to reshape callback resizeGL()

# **Reshaping the window**

- •We can reshape and resize the OpenGL display window by pulling the corner of the window
- What happens to the display?
	- Must redraw from application
	- Two possibilities
		- Display part of world
		- Display whole world but force to fit in new window
			- Can alter aspect ratio

### **Reshape possibilities**

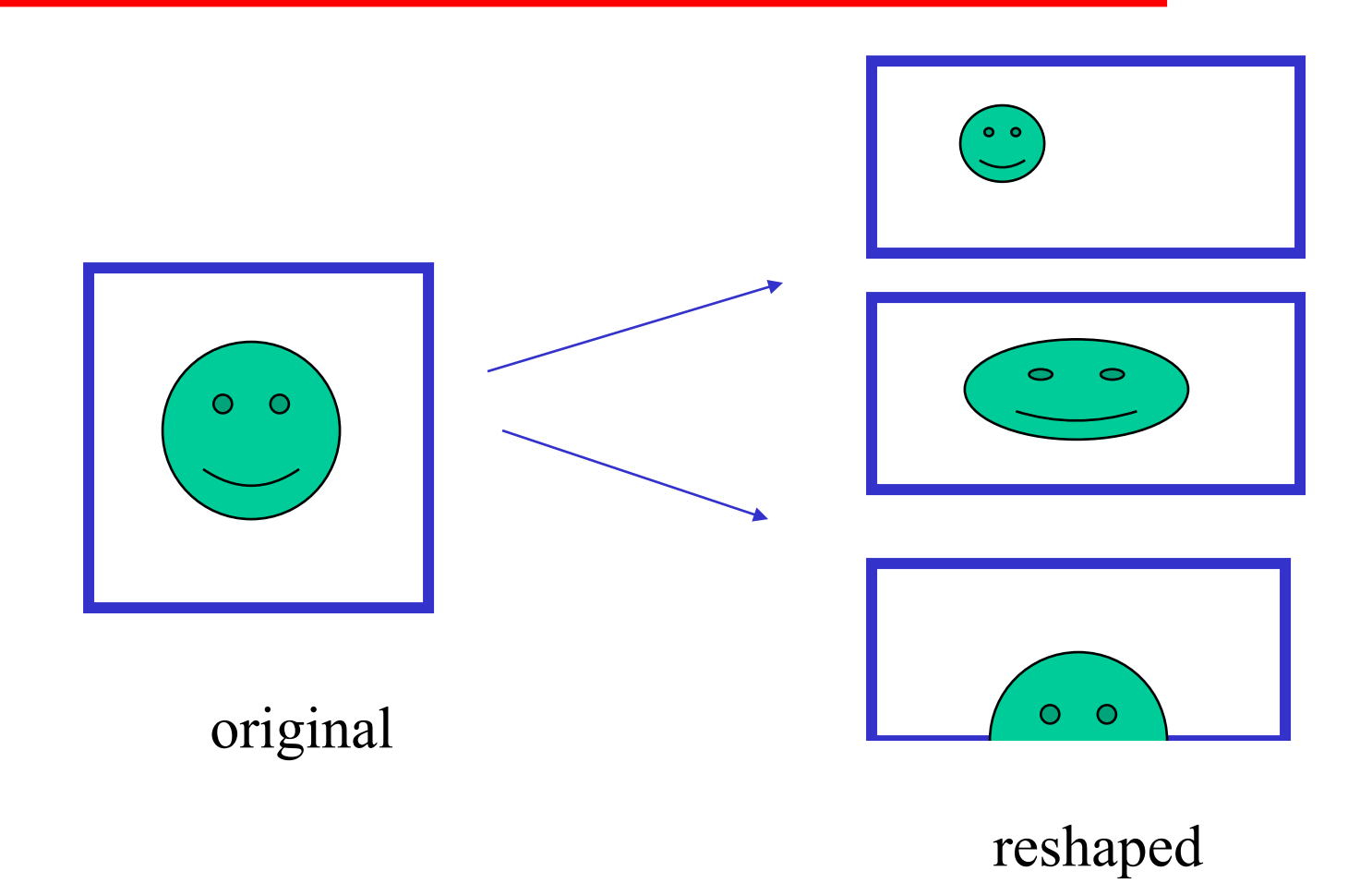

### **resizeGL()**

•The **resizeGL()**function is a good place to put camera functions because it is invoked when the window is first opened

**void resizeGL(int w, int h)**

## **Pre-OpenGL 3.0: Reshape Example #1**

• This reshape fct *does not preserve* shapes; it ignores the aspect ratio between the viewport and world window

```
void resizeGL(int w, int h)
{
      // set viewport to occupy full window
      glViewport(0, 0, w, h);
      // init viewing coordinates for orthographic projection
      glMatrixMode(GL_PROJECTION);
      glLoadIdentity();
      glOrtho(-1., 1., -1., 1., -1., 1.);
}
```
## **Pre-OpenGL 3.0: Reshape Example #2**

• This reshape fct *preserves* shapes by making the viewport and world window have the same aspect ratio **void resizeGL(int w, int h)**

```
// compute aspect ratio
float ar = (float) w / h;
// set xmax, ymax
float xmax, ymax;
if(ar > 1.0) { // wide screen
       xmax = ar;
       ymax = 1;
} else { // tall screen
       xmax = 1;
       ymax = 1 / ar;
}
glViewport(0, 0, w, h);
glMatrixMode(GL_PROJECTION);
glLoadIdentity();
glOrtho(-xmax, xmax, -ymax, ymax, 1., 1.);
```
**{**

**}**

# **Modern OpenGL: Reshape Example (with Qt)**

• This reshape fct *preserves* shapes by making the viewport and world window have the same aspect ratio. Uses Qt. **Qmatrix4x4 m\_projection;**

```
void resizeGL(int w, int h)
{
        // compute aspect ratio
        float ar = (float) w / h;
        // set xmax, ymax
        float xmax, ymax;
        if(ar > 1.0) { // wide screen
                 xmax = ar;
                 ymax = 1;
        } else { // tall screen
                 xmax = 1;
                 ymax = 1 / ar;
        }
        glViewport(0, 0, w, h);
        m_projection.setToIdentity();
        m_projection.ortho(-xmax, xmax, -ymax, ymax, 1., 1.);
}
```